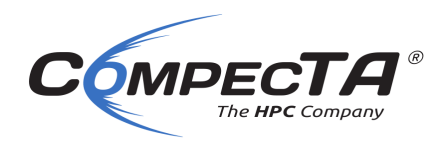

# **BTU HPC Cluster**

## ANSYS FLUENT & SLURM ile İş Gönderme

#### 1. HPC Cluster'a SSH ile giriş yapıyoruz:

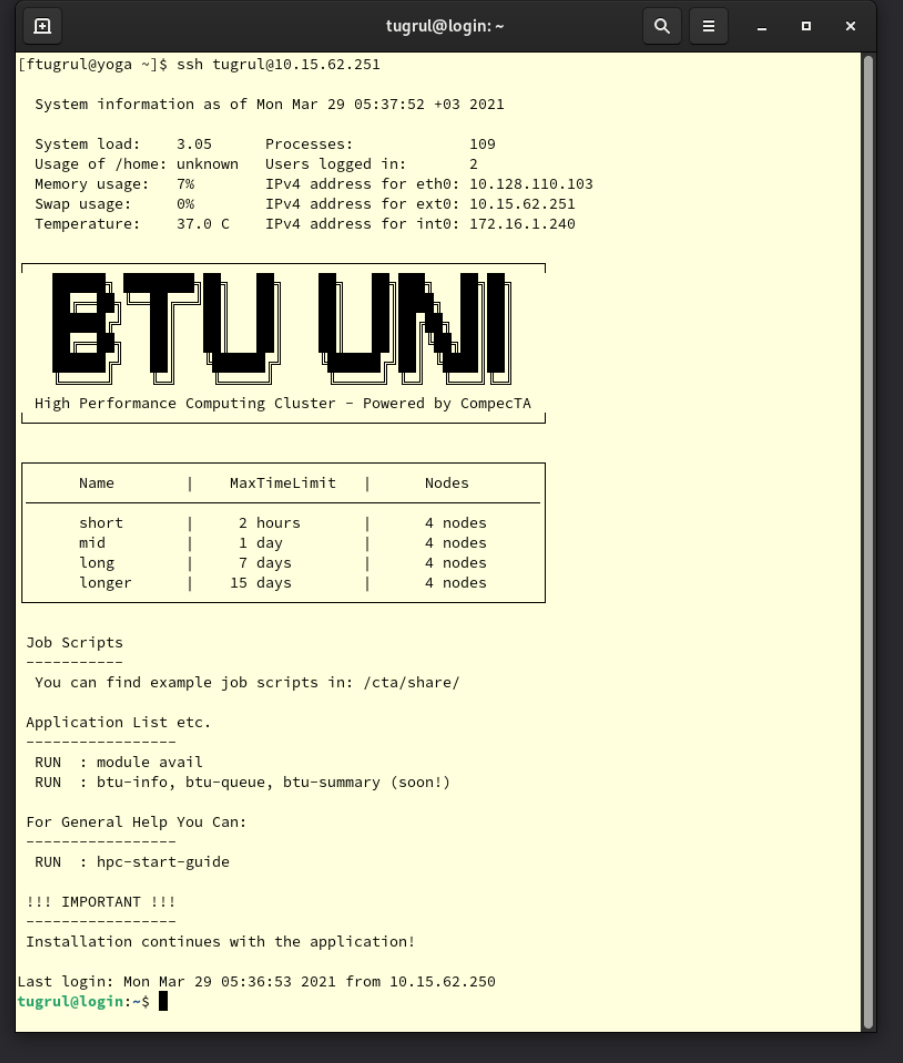

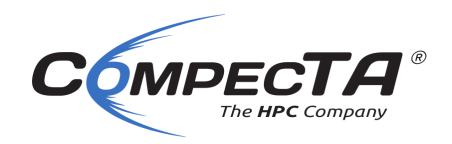

2. Ev dizininiz altında yeni bir dizin oluşturun ve bu dizine geçin (bu örnekte FLUENT\_TESTS adında bir dizin ile gösterilmiştir):

**mkdir FLUENT\_TESTS cd FLUENT\_TESTS**

- 3. Sonrasında HPC Cluster'a WinSCP ya da Filezilla gibi SFTP destekleyen bir uygulama ile bağlanarak case ve varsa data dosyalarınızı yine oluşturduğumuz bu dizinin içerisine kopyalayın. Biz bu örnek için cluster'daki örnek input'ları kullanacağız.
- 4. Aynı klasörün içine SLURM job script'i kopyalamamız gerekiyor. Bunun için biz **/cta/share/job\_scripts/fluent** altındaki script'leri kullanıyoruz:

**cp /cta/share/job\_scripts/fluent/fluent\_submit.sh .**

5. Ardından job script dosyasını bir metin editörüyle açarak düzenliyoruz (bu örnekte "vim" metin editörü ile gösterilmiştir):

**vim fluent\_submit.sh**

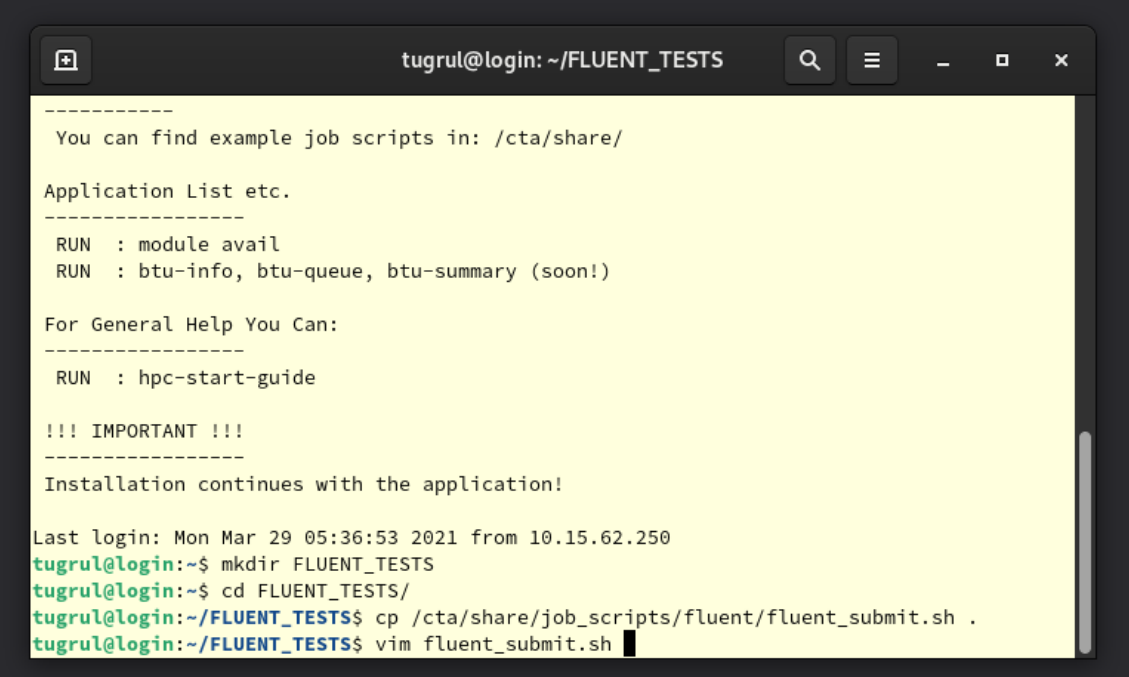

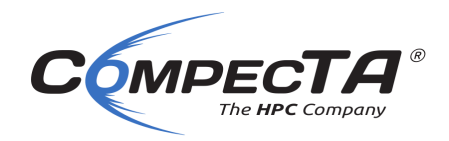

6. Açılan metin editöründe düzenlemek isteyeceğimiz satırlar şunlar:

#### **#SBATCH --job-name=FLUENT\_JOB**

Bu satırda işin ismini belirtiyoruz. FLUENT\_JOB yazan yere istediğiniz iş ismini yazın.

#### **#SBATCH --nodes=2**

Bu satırda işimizin kaç node (hesaplamayı yapacak makina, bilgisayar) olacağını belirtiyoruz. Bu örnekte biz 2 node seçtik

#### **#SBATCH --ntasks-per-node 8**

Burada işimizin bir node'da kaç CPU core'u kullanmasını istediğimizi belirtiyoruz.

#### **#SBATCH --exclusive**

Bu parametreyi değiştirmemiz gerek yok. Bu seçenek, makina başına 8 core istediğimiz ve geriye 2 adet de boş core kaldığı için, SLURM'a bu boş kalan 2 core'a başka bir iş göndermemesini ve sadece bizim kullanımımız için ayırmasını söylüyor.

#### **#SBATCH --partition=long**

Bu parametre işimizin hangi kuyruğa gideceğini belirtiyor. Şu an için Melkor HPC Cluster'da short, mid, long ve infinite isimli dört kuyruk tanımlı. Short 2 saat, mid 1 gün, long 7 gün ve infinite kuyruğu da sonsuz maksimum iş süresi belirtmeye yarıyor. İşiniz 7 günden uzun sürmeyecekse bu şekilde kalabilir, daha uzun sürecekse long yerine infinite yazın.

#### **#SBATCH --time=4-0**

Üstteki kuyruk seçtiğimiz parametreye göre burada bir süre belirtiyoruz. Buradaki 4-0 seçeneği 4 gün ve sıfır saat talep ediyor. GÜN-SAAT:DAKİKA şeklinde süre belirtilebilir. Örneğin 1 gün 12 saat için 1-12:00 girilebilir.

Eğer infinite kuyruğunu seçtiyseniz burada 4-0 yerine de infinite yazabilirsiniz.

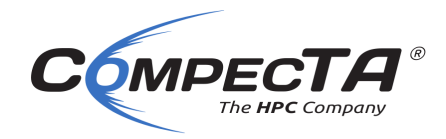

```
#SBATCH --mail-type=ALL
```
Bu satır iş ile ilgili güncellemeleri size eposta ile gönderilmesini belirtiyor. Aynı şekilde bırakın.

```
# #SBATCH --mail-user=CHANGE_ME@btu.edu.tr
```
Bu satır iş ile ilgili güncellemelerin hangi eposta adresine gönderileceğini belirtiyor. En başındaki diyez ve boşluk olması bu opsiyonu geçersiz kılıyor. Dolayısı ile geçerli olması için şu şekilde düzenlenmesi gerek:

#SBATCH --mail-user=name.surname@btu.edu.tr

Yukarıda name.surname yazan kısma kendi eposta adresinizi girin.

## **JOURNAL DOSYASI SEÇENEKLERİ**

Aşağıdaki satırlar işin çalışması için gereken Journal dosyası ile ilgili ayarları belirtiyor.

Fluent iş göndermeyi kolaylaştırmak için CompecTA'nın yazdığı Journalist.py uygulaması ile journal dosyası üretiyoruz. Bununla ilgili ek bilgiyi bu dokümanın en altında bulabilirsiniz.

**#EXTRA\_ARGS='--no-init'**

**#EXTRA\_ARGS='--no-data-read'**

Buradaki EXTRA\_ARGS parametresi Journalist uygulamasına verilecek ekstra seçenekleri belirtiyor. Bunun çalışması için başındaki diyezin kaldırılması lazım.

Örneğin sadece hybrid initialization yapmamasını istersek:

EXTRA\_ARGS='--no-init'

Şeklinde düzenlememiz gerek.

Veya data okumamasını istersek:

EXTRA\_ARGS='--no-data-read'

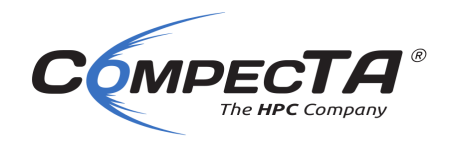

Olarak düzenlememiz gerek.

## **JOB SCRIPT'in DÜZENLENMİŞ HALİ:**

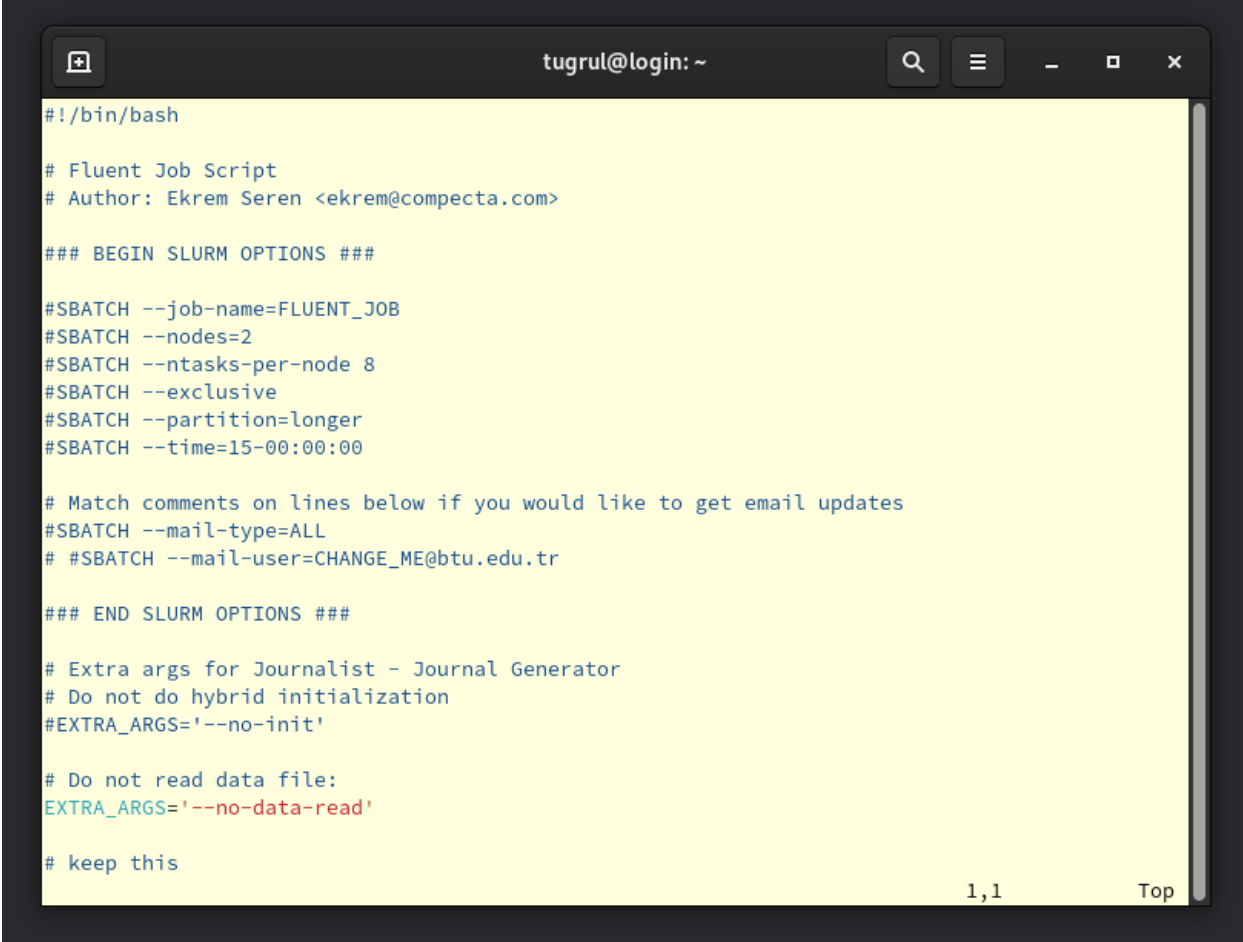

İşin ismini belirttik, node sayısı 3, node başına core sayısını 12 olarak belirledik (2 HPC Pack için), epostamızı girdik ve başındaki diyez ve boşluğu sildik ve no data read olan satırın başındaki diyezi kaldırdık. Bu iş için data dosyası okumayacağız ve hybrid initialization yapacağız.

Bu aşamadan sonra dosyayı kaydederek kapatıyoruz. (vim metin editörü için önce ":" sonra ise "wq" karakterleri girilir, ardından "enter")

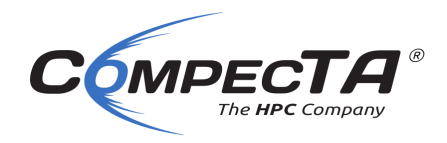

## **İŞİ SUBMIT ETME**

Sonra bir SSH penceresi açıyoruz. Burada işi submit etmek için sbatch komutunu kullanacağız. Komut satırı mantıksal olarak şöyle olacak:

sbatch <job\_script> <case\_file> <iterasyon sayısı> <save\_every\_iteration>

Burada, sbatch'den sonra vereceğimiz ilk parametre job script'in ismi olmalı. Buradaki örnekte; fluent submit.sh olacak.

**İkinci parametre** case dosyasının adı. Buradaki örnekte FFF-1.cas olacak.

**Üçüncü parametre** kaç iterasyon çözdürmek istediğimiz. Eğer üçüncü parametreyi vermezsek default olarak 1000 iterasyon çözer. Bu yüzden, eğer 1000 istiyorsak bunu belirtmek zorunda değiliz.

**Dördüncü parametre**, verilen iterasyon sayısı içerisinde kaç iterasyonda bir case ve data dosyası yazmak istediğimiz. Örneğin üçüncü parametrede 1000 iterasyon istediysek ve 200 iterasyonda bir case ve data yazmasını istersek, burada 200 belirtiyoruz. Bu parametre de zorunlu değil. Hiçbir şey belirtmezsek istenen tüm iterasyonlar bittikten sonra bir kez case ve data dosyası oluşturulacaktır.

**İP UCU:** Terminal penceresindeyken, bir komutu veya dosya adını otomatik olarak tamamlamak için ilk birkaç harfini yazdıktan sonra klavyeden TAB tuşuna basabiliriz. Eğer bastıktan sonra komutun veya dosya adını sonuna kadar tamamlamadıysa, birden fazla ihtimal var demektir. Peş peşe iki kere TAB tuşuna basarsak tüm ihtimalleri listeler.

Örnek işimizi şu şekilde gönderiyoruz:

```
sbatch fluent submit.sh FFF-1.cas
```
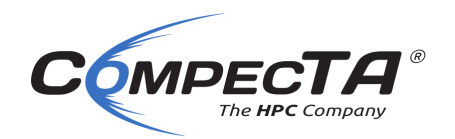

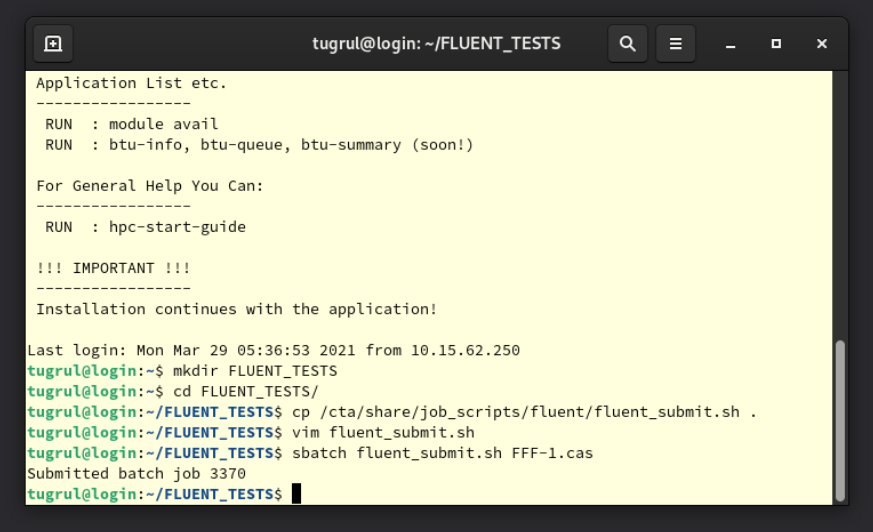

Enter'a bastıktan sonra bize işin ID'sini belirten bir satır basacak. Buradaki örnekte job id 3370.

İşin kuyruktaki durumunu sorgulamak için **sqa** komutunu kullanıyoruz:

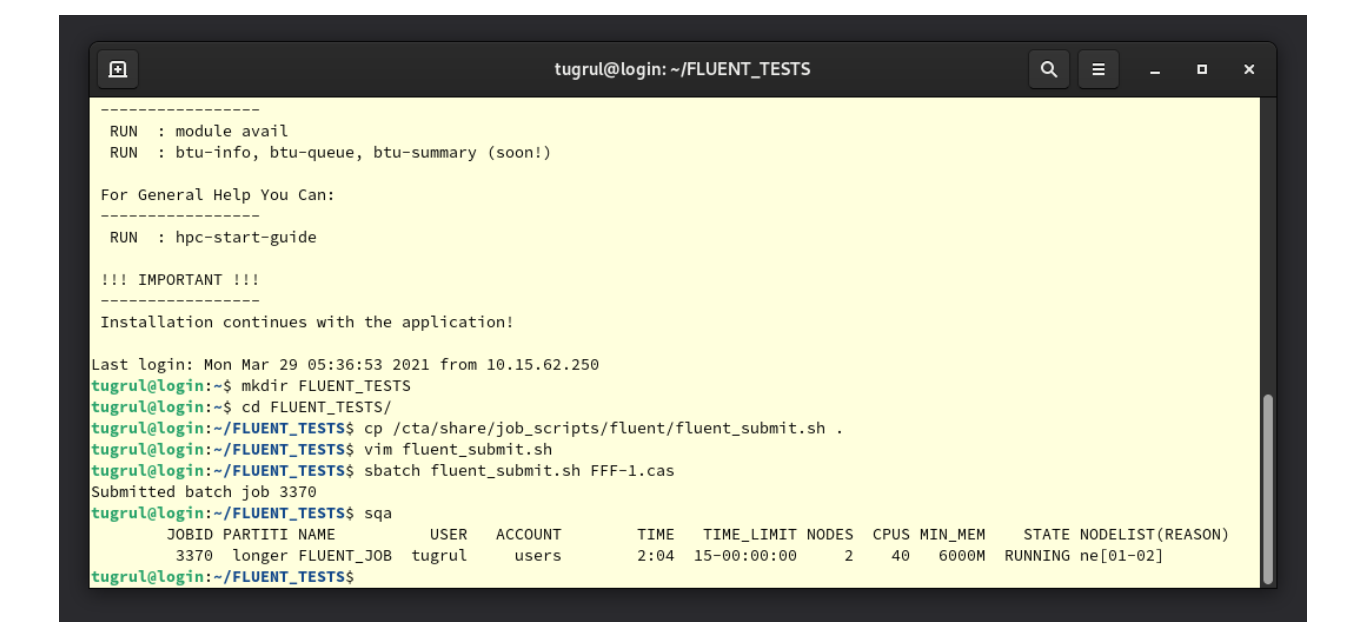

Eğer sqa komutunu verdiğinizde işinizi listede göremezseniz, işiniz hemen sonlanmış demektir. Bu çoğu zaman job script içindeki bir yazım hatasından meydana gelir. Çıktı dosyasının en sonuna bakarak neden sonlandığı ile ilgili bir fikir sahibi olabilirsiniz. Desteğe ihtiyacınız olduğunda aşağıda bahsedilen çıktı dosyası ve job id ile birlikte [support@compecta.com](mailto:support@compecta.com)'a mail atabilirsiniz.

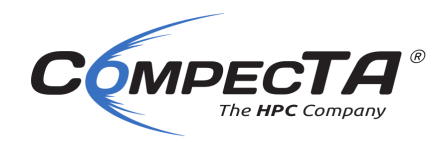

İşin bastığı çıktıyı görmek için (Solver'ın çıktılarını) tail komutunu kullanabiliriz. İşin çıktıları **slurm-<jobid>.out** ismindeki dosyaya yazılır. Buradaki örnekte dosya adı **slurm-621.out**

Aşağıdaki örnekte tail komutu ile sürekli olarak (-f) ve ilk okuma için 100 satır basacak şekilde komutu veriyoruz:

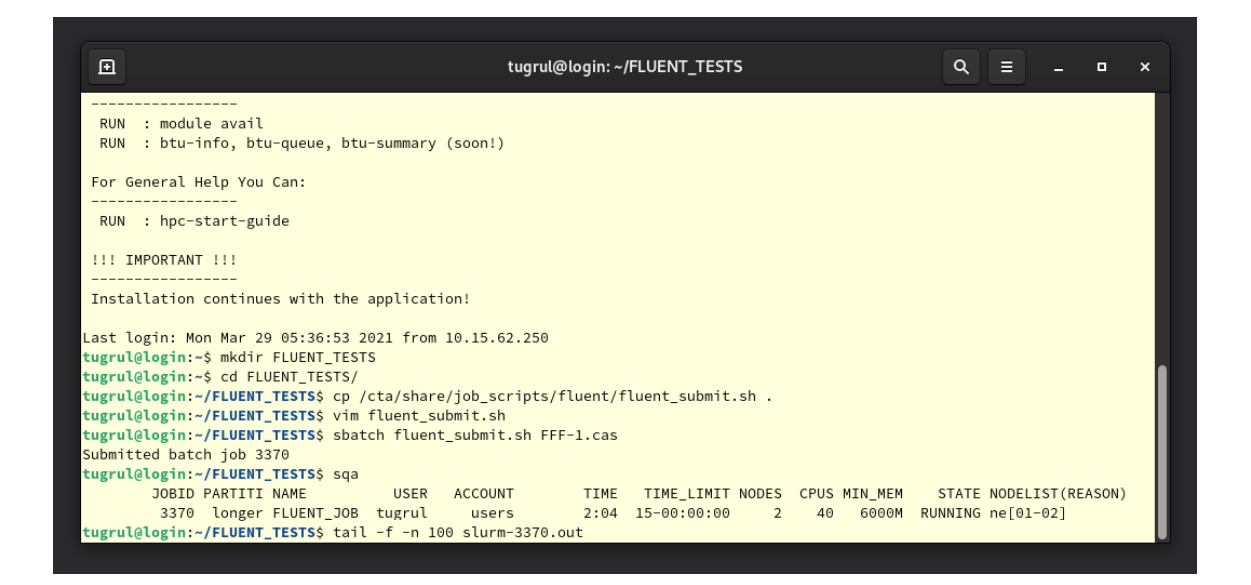

Komutu verdikten sonraki çıktı:

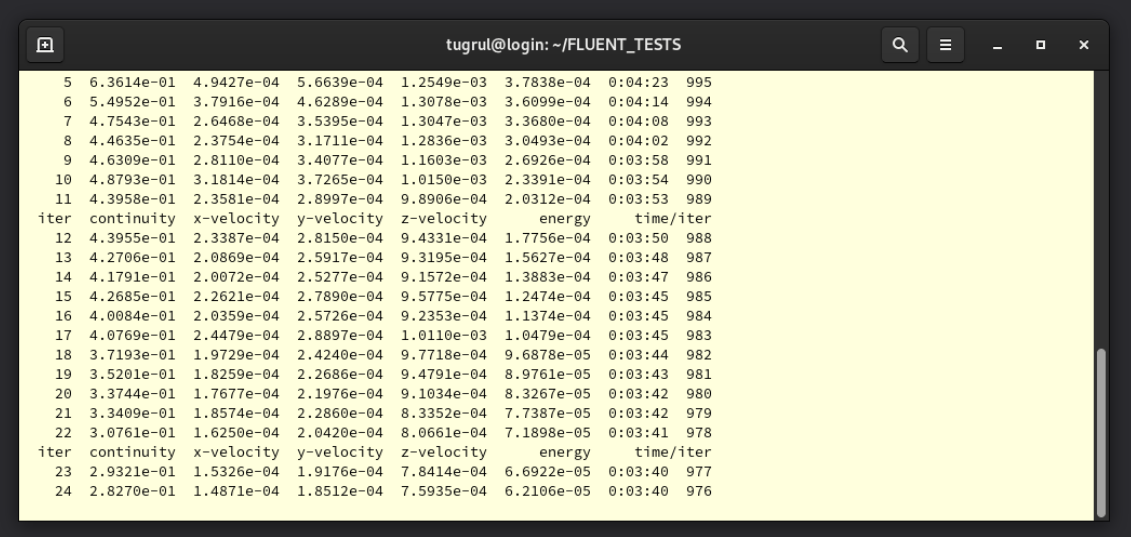

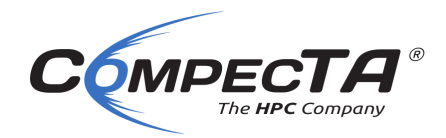

Bu komutu kesmek için CTRL+C tuşları kullanılabilir veya Terminal penceresi kapatılabilir.

İşin bulunduğu klasörde çıktı dosyalarını görmek için, pencereyi seçip F5 tuşu ile güncelleyin:

Bu aşamadan sonra işin bitmesini bekliyoruz. Eposta adresimizi job script'e girdiysek, iş bittiğinde SLURM eposta ile bilgi verecek.

Eposta başlığı şuna benzer olacak:

**[BTU] Slurm Job\_id=621 Name=FLUENT\_JOB Began, Queued time 00:00:01**

# **CompecTA Journalist.py**

### **Fluent Journal File Generator**

Melkor HPC Cluster'da Fluent işi göndermeyi kolaylaştırmak için Journalist.py isimli uygulamayı geliştirdik. Bir terminal penceresinden **journalist.py** yazılarak kullanılabilir.

Örneğin uygulamanın kullanım bilgisini görmek için:

journalist.py --help

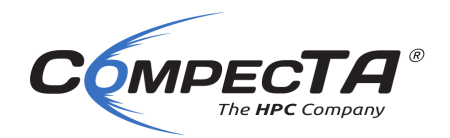

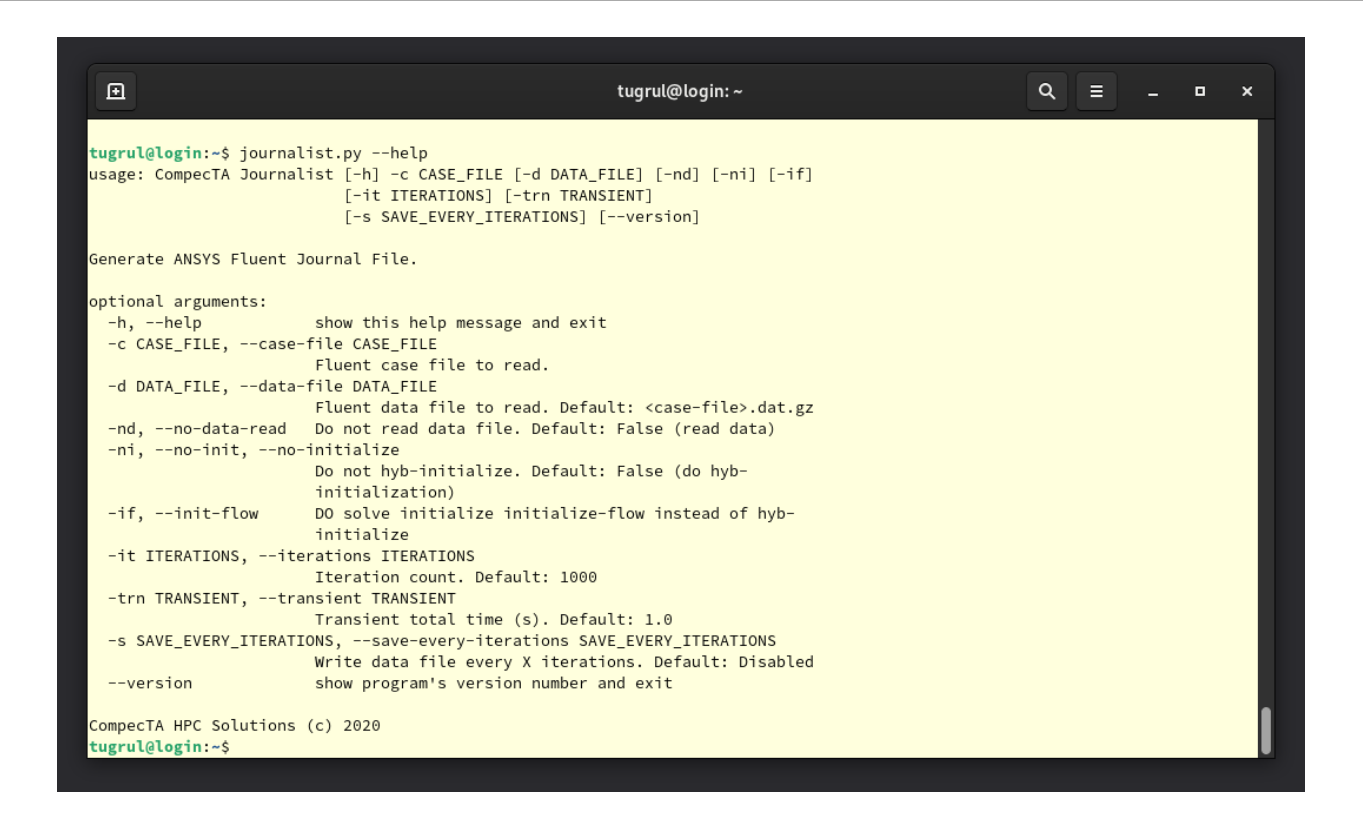

Verilen parametrelere göre journal dosyası oluşturup, çıktıyı basar. Bu belgede yukarıda bahsettiğimiz job script içindeki EXTRA\_ARGS parametresi bu uygulamaya ek parametre verir ve gerekli journal dosyasını işi çözmek için üretir.

Örneğin deneme.cas.gz için bir journal oluşturmak için:

```
journalist.py -c deneme.cas.gz
```
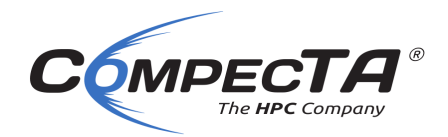

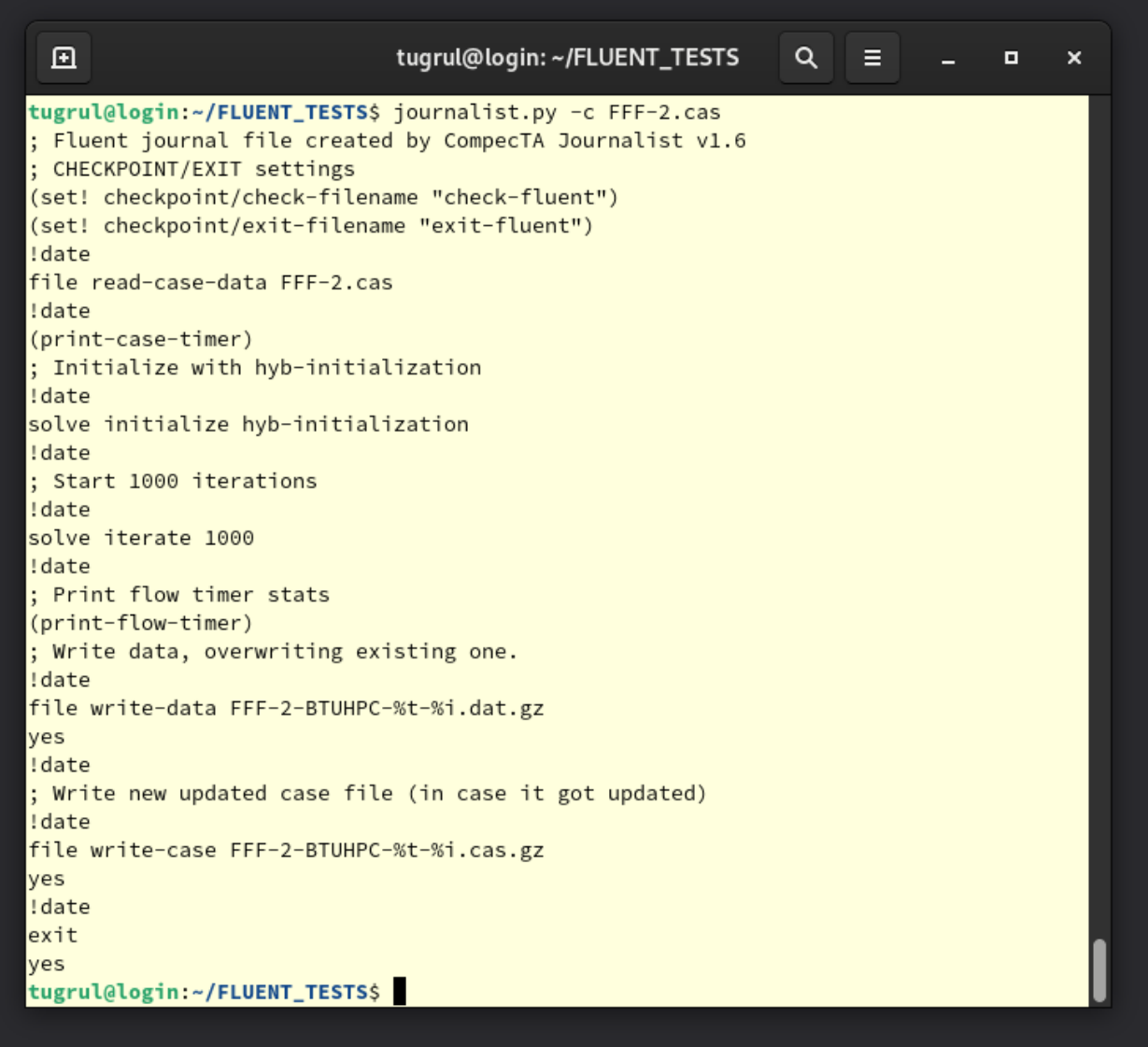

Yukarıdaki örnekte uygulama journal dosyasını ekrana basıyor. Bunu bir dosyaya yazdırmak için büyüktür işaretini ">" kullanabiliriz. Örneğin:

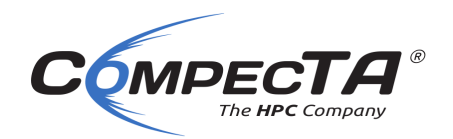

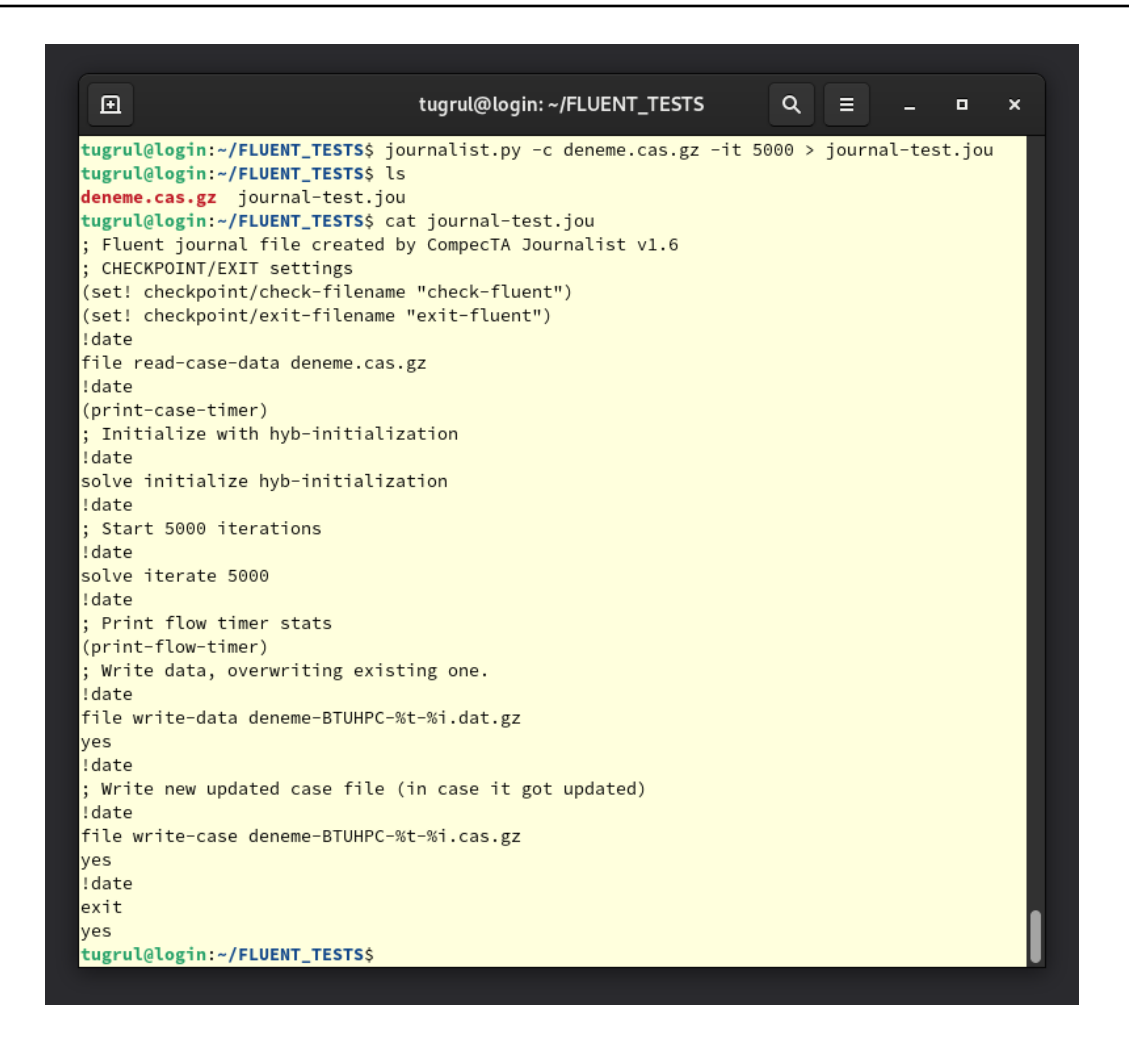

Burada verdiğimiz komut:

journalist.py -c deneme.cas.gz -it 5000 > journal-test.jou

Bu komut **deneme.cas.gz** isimli case dosyası için 5000 iterasyondan oluşan bir journal dosyası oluştur ve bunu **journal-test.jou** isimli dosyaya yaz diyor.

Sonrasındaki **ls** komutu bulunduğumuz klasördeki dosyaları listeliyor. Ondan sonraki cat **journal-test.jou** komutu da **journal-test.jou** dosyasının içeriğini ekrana basıyor.

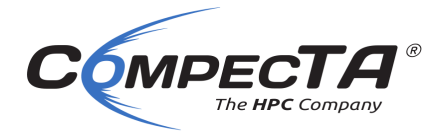